# 令和5年度 情報教育夏季研修

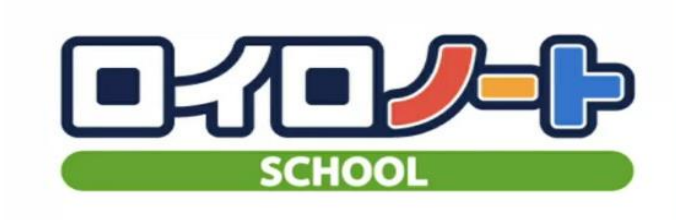

#### 自ら考え、仲間と学ぶ

圧倒的なシンプルさで 先生の授業アイディアを実現する 授業支援アプリ

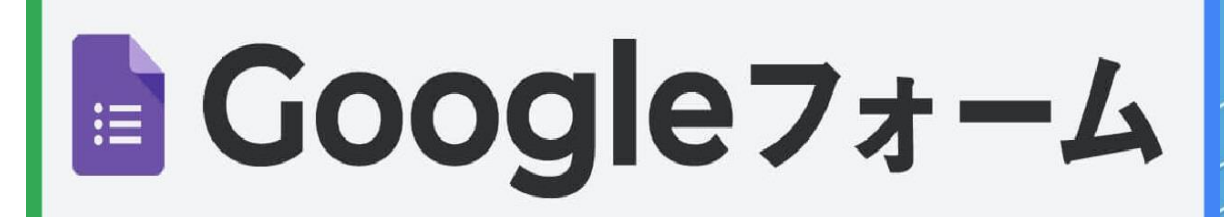

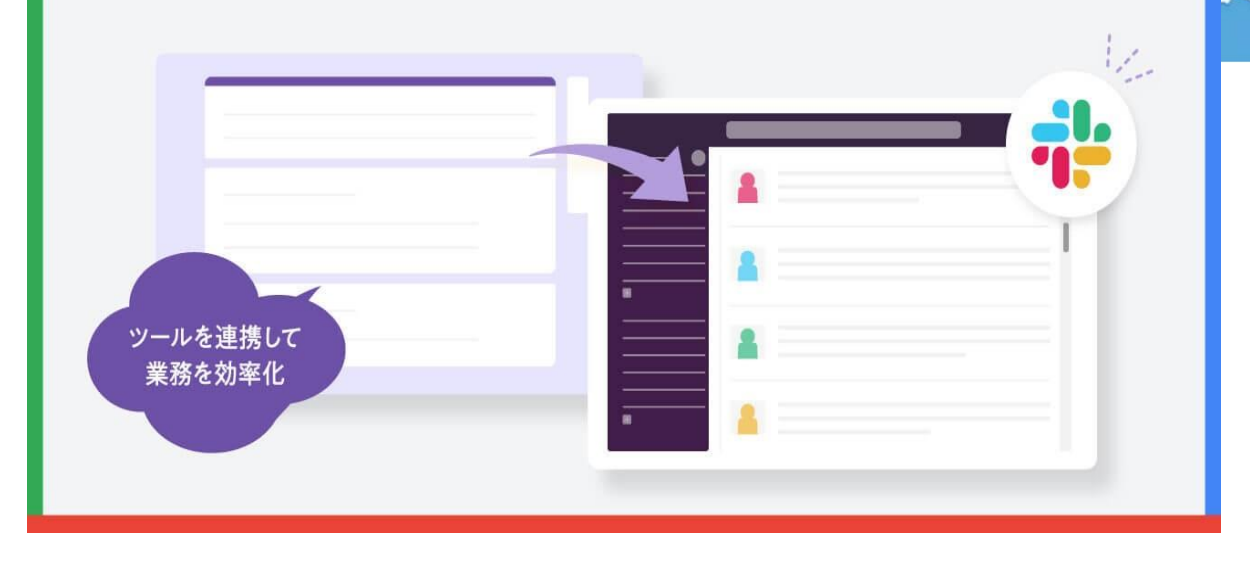

# 講座8 振り返りと評価で活用! ~ロイロ&Formsマスター講座~

大分市教育センター 情報教育担当班

#### 大分県公立学校教員育成指標(教諭等)

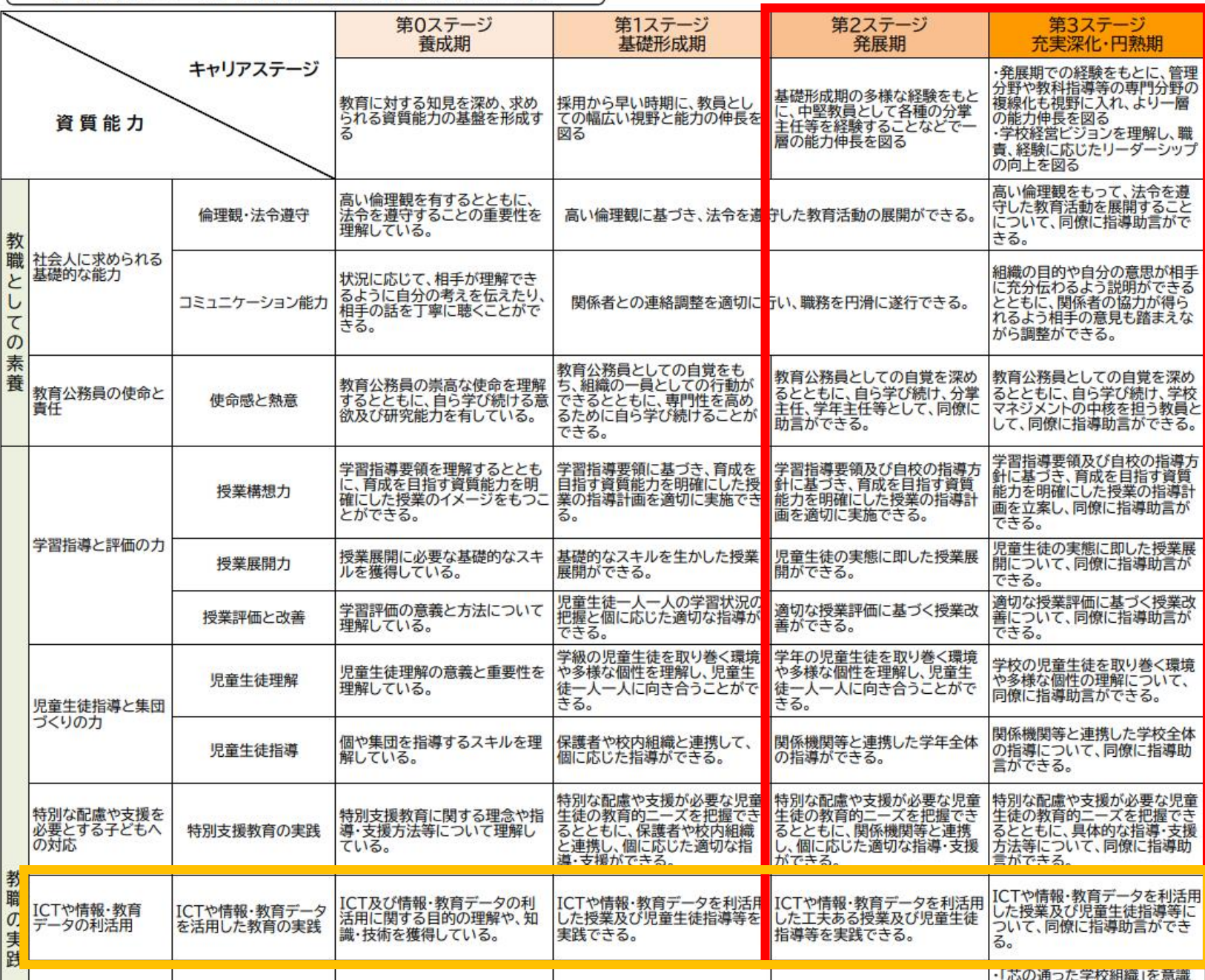

≪キャリアステージ≫ 発展期/充実深化・円熟期

≪本研修の目標≫ ICTや情報・教育 データを利活用した 工夫ある授業及び 児童生徒指導等に ついて、同僚に 指導助言できる

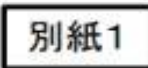

令和4年度全国学力·学習状況調査結果をもとに文部科学省作成

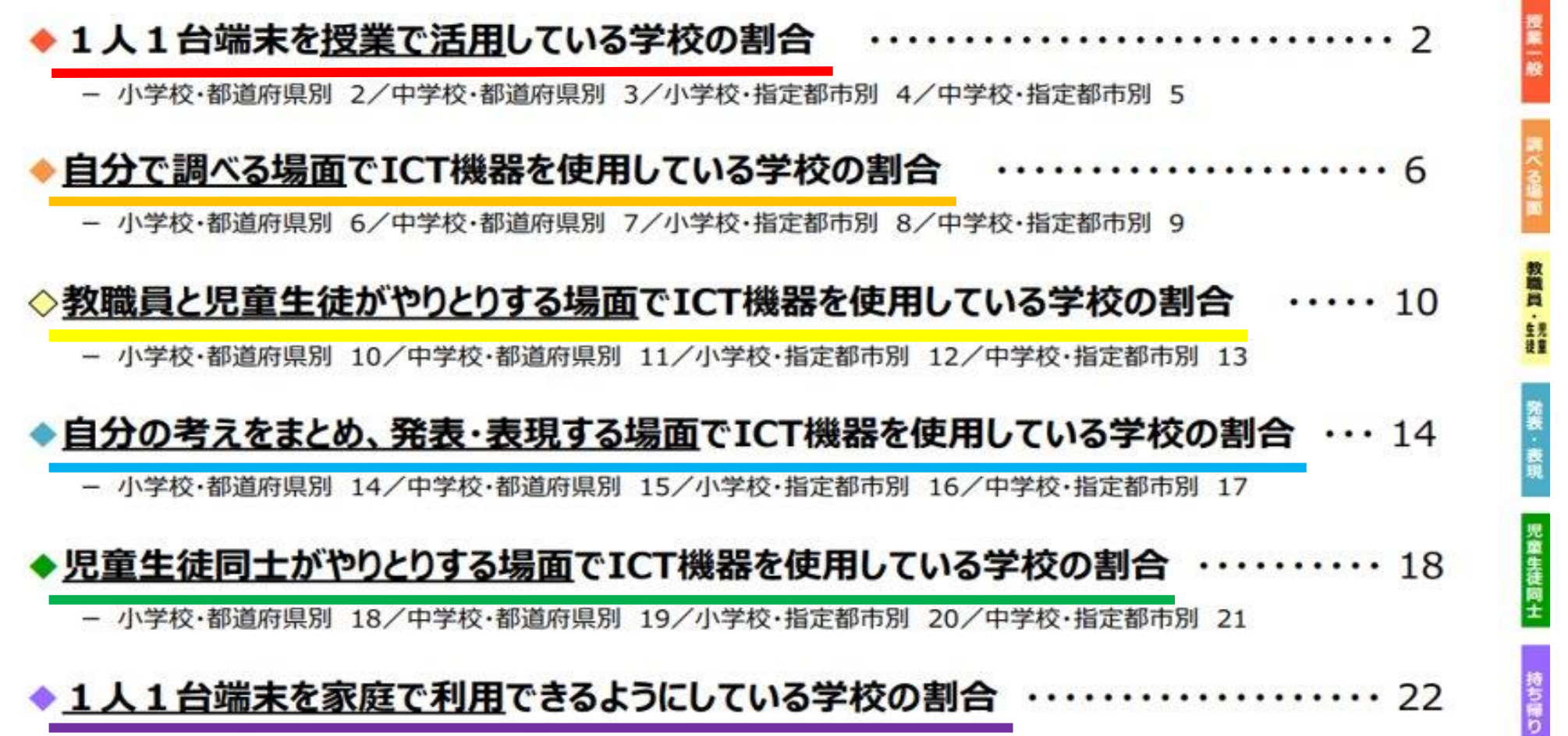

- 小学校·都道府県別 22/中学校·都道府県別 23/小学校·指定都市別 24/中学校·指定都市別

型

#### 1人1台端末を授業で活用している学校の割合(小<sub>学校・</sub>都道府県<sub>別</sub> ※政令市除く

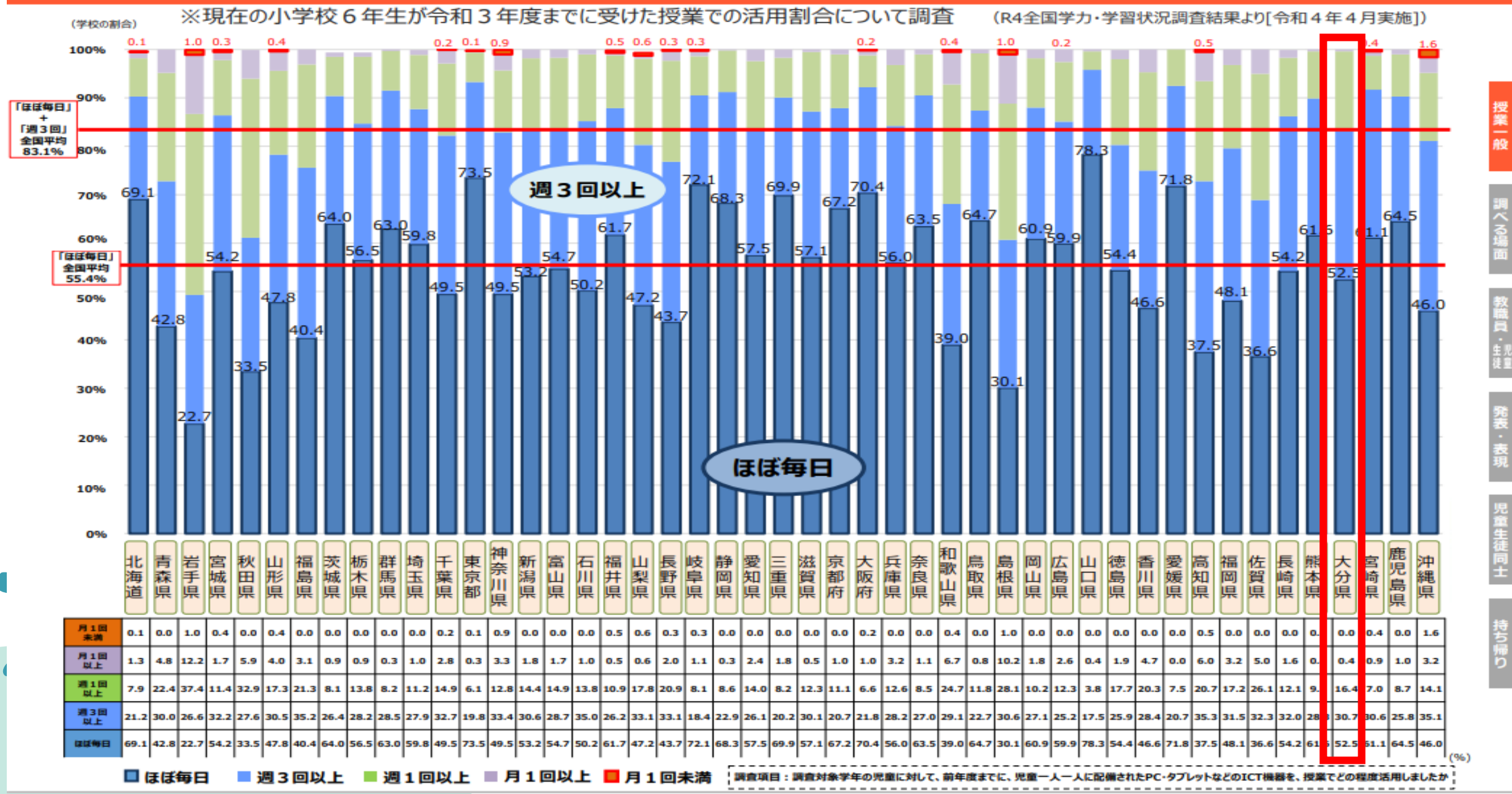

2

### 1人1台端末を授業で活用している学校の割合(中#校·都道府県別 ※政令市除く)

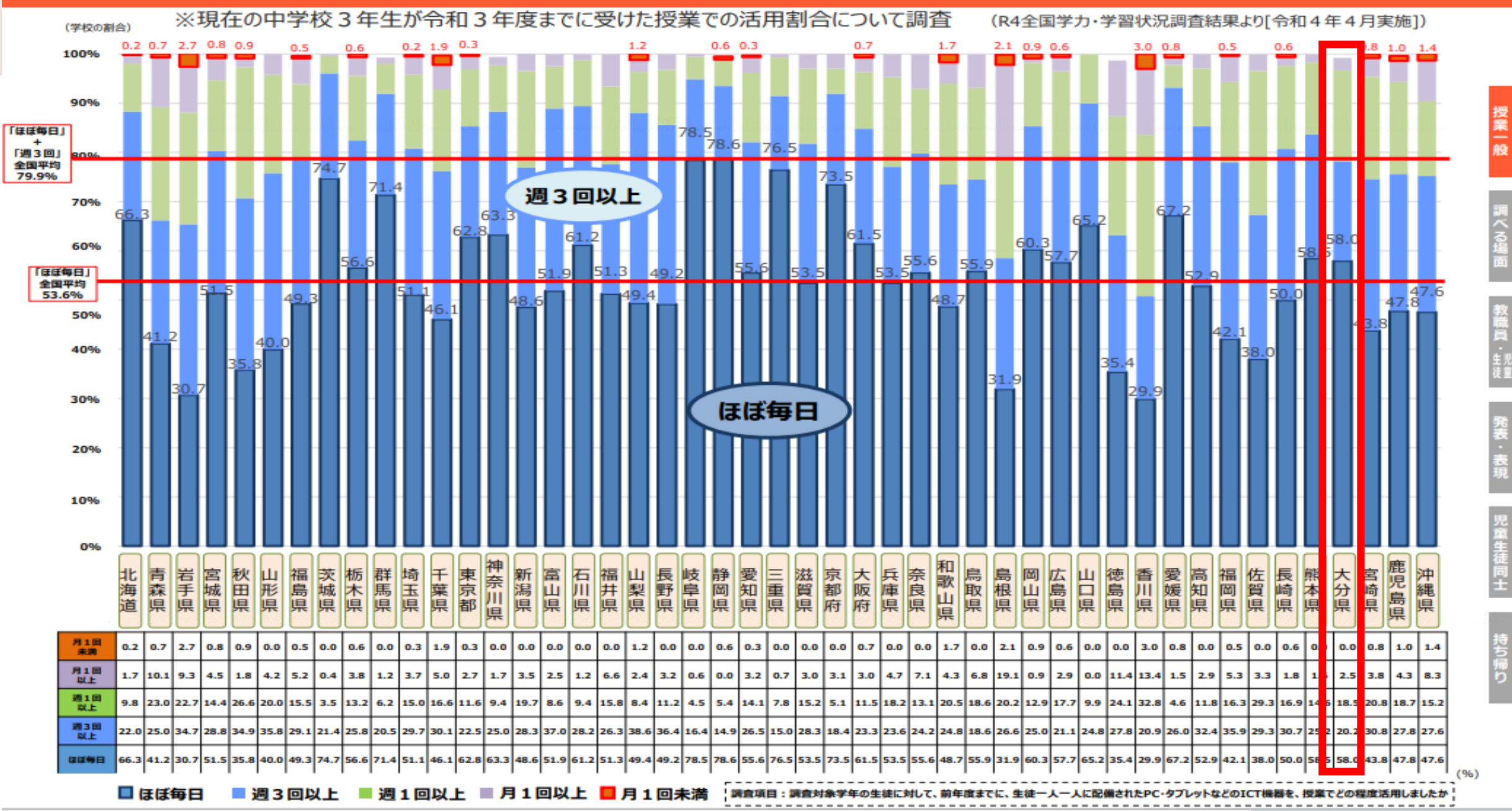

 $\overline{3}$ 

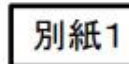

令和4年度全国学力·学習状況調査結果をもとに文部科学省作成

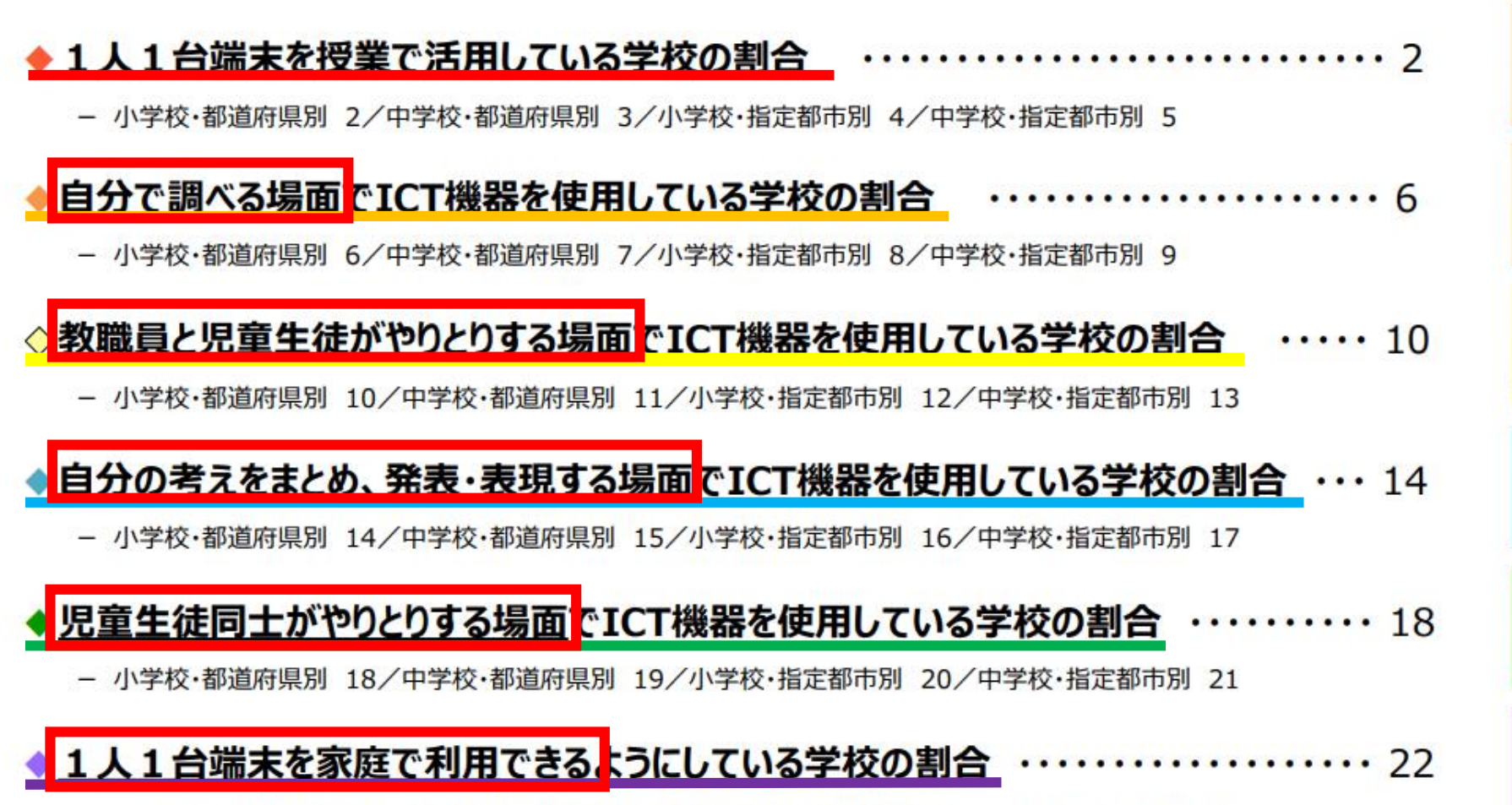

- 小学校•都道府県別 22/中学校•都道府県別 23/小学校•指定都市別 24/中学校•指定都市別 25

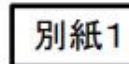

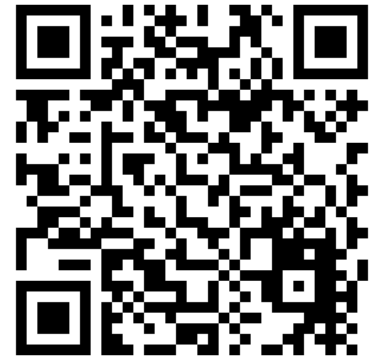

令和4年度全国学力·学習状況調査結果をもとに文部科学省作成

◆1人1台端末を授業で活用している学校の割合 - 小学校・都道府県別 2/中学校・都道府県別 3/小学校・指定都市別 4/中学校・指定都市別 5 自分で調べる場面でICT機器を使用している学校の割合 - 小学校・都道府県別 6/中学校・都道府県別 7/小学校・指定都市別 8/中学校・指定都市別 9 教職員と児童生徒がやりとりする場面でICT機器を使用している学校の割合 - 小学校·都道府県別 10/中学校·都道府県別 11/小学校·指定都市別 12/中学校·指定都市別 13 <u>◆自分の考えをまとめ、発表・表現する場面</u>でICT機器を使用している学校の割合 ・・・ 14 - 小学校·都道府県別 14/中学校·都道府県別 15/小学校·指定都市別 16/中学校·指定都市別 17 ▶児童生徒同士がやりとりする場面でICT機器を使用している学校の割合  $.........18$ - 小学校•都道府県別 18/中学校•都道府県別 19/小学校•指定都市別 20/中学校•指定都市別 21 ◆1人1台端末を家庭で利用できるようにしている学校の割合 ・・・  $22$ 

- 小学校•都道府県別 22/中学校•都道府県別 23/小学校•指定都市別 24/中学校•指定都市別 25

### 教職員と児童生徒がやりとりする場面

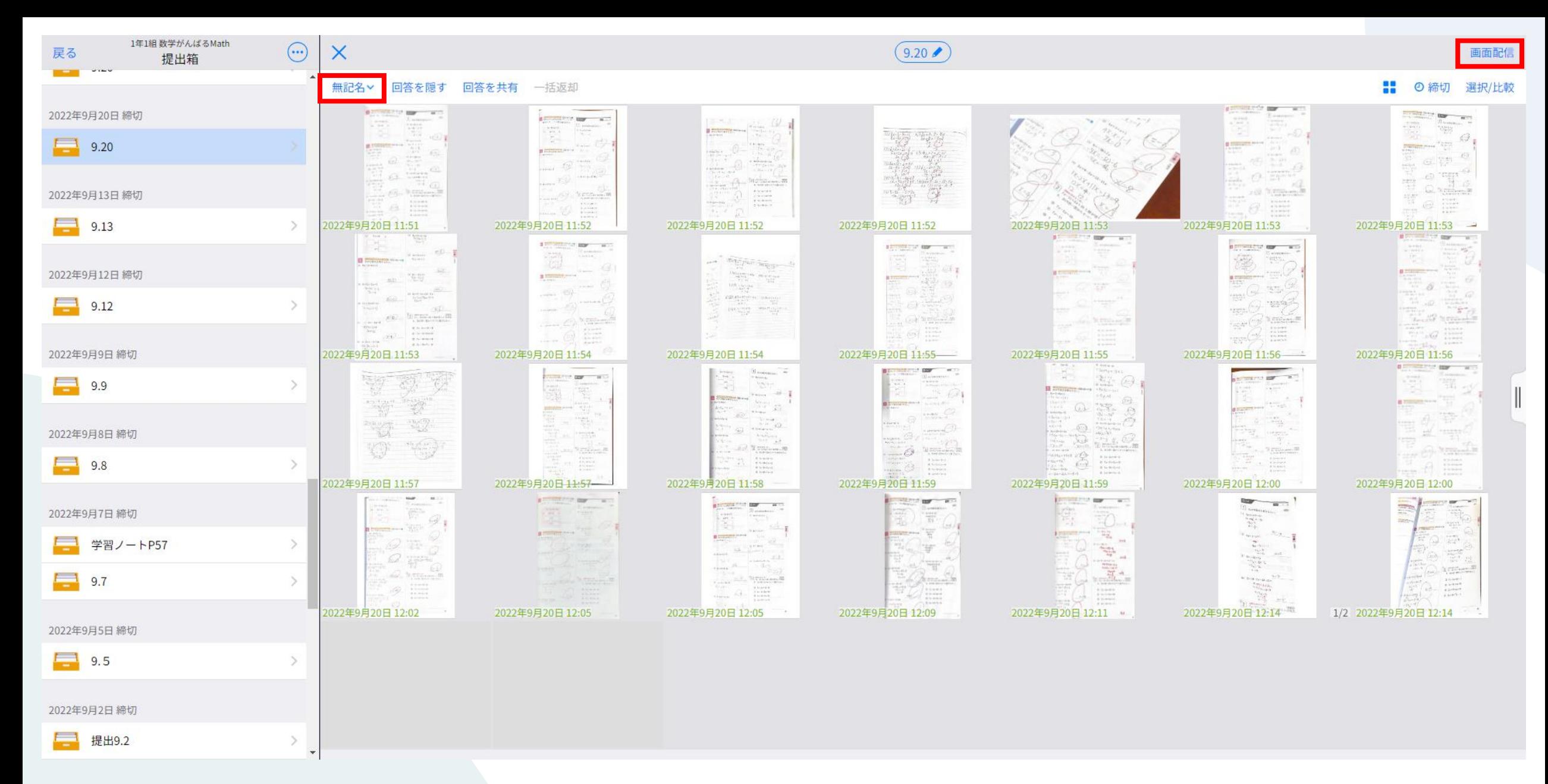

職

児

童生

寝

![](_page_8_Figure_3.jpeg)

# 教職員と児童生徒がやりとりする場面

![](_page_9_Figure_1.jpeg)

![](_page_9_Picture_2.jpeg)

![](_page_10_Picture_1.jpeg)

教職員と児童生徒がやりとりする場面

# では、ウワサの 書類をスキャンを 実際にやってみましょう!

### 本時の授業の理解度や 達成度を4段階で評価

だ

6 ⇒

振り返りシート~数学~

三平方の定理を使って

~ができるようになった/~ということがわかった

~という点が変わった/~がわからなかった

まだ、三平方の定理を使って求

本時のめあて

自己分析

めるのは難しい

![](_page_12_Figure_1.jpeg)

![](_page_13_Picture_0.jpeg)

# では、思い思いの 振り返りシートを 自作してみましょう!

![](_page_15_Figure_0.jpeg)

![](_page_16_Figure_0.jpeg)

![](_page_17_Picture_0.jpeg)

![](_page_18_Figure_0.jpeg)

# 教職員と児童生徒がやりとりする場面

 $\begin{smallmatrix} 0 & 0 & 0 \end{smallmatrix}$ 

作成

10月14日 10:54

10月12日 08:49

9月26日 09:44

9月22日 10:48

9月20日 09:39

9月15日 08:58

9月14日 09:15

![](_page_19_Picture_1.jpeg)

![](_page_19_Picture_2.jpeg)

![](_page_20_Picture_0.jpeg)

### 児童生徒ごとに時系列で提出物を並べて見ることができ、 「主体的に学習に取り組む態度」の評価に役立つと思います。

#### 数学がんばるMath 提出箱 > 1年 組 >

![](_page_20_Picture_4.jpeg)

 $\leftarrow$ 

![](_page_20_Figure_5.jpeg)

### 教職員と児童生徒がやりとりする場面

![](_page_21_Picture_1.jpeg)

令和4年度全国学力·学習状況調査結果をもとに文部科学省作成

◆1人1台端末を授業で活用している学校の割合 - 小学校・都道府県別 2/中学校・都道府県別 3/小学校・指定都市別 4/中学校・指定都市別 5 自分で調べる場面でICT機器を使用している学校の割合 - 小学校・都道府県別 6/中学校・都道府県別 7/小学校・指定都市別 8/中学校・指定都市別 9 ◇教職員と児童生徒がやりとりする場面でICT機器を使用している学校の割合  $\cdots$  10 - 小学校·都道府県別 10/中学校·都道府県別 11/小学校·指定都市別 12/中学校·指定都市別 13 <u>◆自分の考えをまとめ、発表・表現する場面</u>でICT機器を使用している学校の割合 ・・・ 14 - 小学校·都道府県別 14/中学校·都道府県別 15/小学校·指定都市別 16/中学校·指定都市別 17 <u>児童生徒同士がやりとりする場面</u>でICT機器を使用している学校の割合  $.........18$ - 小学校・都道府県別 18/中学校・都道府県別 19/小学校・指定都市別 20/中学校・指定都市別 21 <u>人 1 台端末を家庭で利用できるようにしている学校の割合\_ ・・</u>  $\cdots$  22

- 小学校•都道府県別 22/中学校•都道府県別 23/小学校•指定都市別 24/中学校•指定都市別 25

パンフレット 概要

### 「学びを止めない!これからの遠隔・オンライン教育」 普段使いで質の高い学び・業務の効率化へ

(別紙3)

![](_page_22_Picture_3.jpeg)

#### 児童生徒とつながる・児童生徒同士がつながる

~オンラインでホームルーム・健康観察で会話する機会を確保~ ・毎日決まった時間にWeb会議システム上に集まって教員や生徒がお互いの顔を見ながら話をしたり、健康 観察を行いました。教員や児童生徒同士が顔をあわせて会話する機会は大きな安心につながり、生活リズ

![](_page_22_Picture_6.jpeg)

高森町立高森中学校では、 Zoomを活用し毎朝20分間程度 のオンライン健康観察を行いま した。身近に時間の中で交流で きるよう、体操やクイズを行う等 の趣向を凝らした活動も行われ ました。

#### 学びを止めない

#### ~オンラインでの学習支援で児童生徒に寄り添う学習~

・Web会議システムを用いて、教員と各家庭をつないだ遠隔学習が行われました。時間割に従って実施した り、教わりたいことがある児童生徒だけが個別につないで学習支援を受けたりするなど、様々な形態で実施

![](_page_22_Picture_11.jpeg)

![](_page_22_Picture_12.jpeg)

高森町立高森東学園義務教育学校では 、Zoomを使ったオンライン学習を行いま した。画面共有したりカメラで黒板を映し たりしながら資料を提示し、通常の授業と 同じように学習を進めました。児童生徒は 分からないことがあればチャットで質問し たり、学習後に自由接続の時間を設けて 個別に指導するなどの対応も行われまし  $t_{\Xi}$ 

![](_page_22_Picture_14.jpeg)

詳しくはこちら→遠隔教育システムの効果的な活用に関する実証事業(令和2年度) https://www.mext.go.jp/a\_menu/shotou/zyouhou/detail/mext\_00932.html

![](_page_23_Picture_3.jpeg)

![](_page_24_Picture_0.jpeg)

![](_page_24_Picture_1.jpeg)

![](_page_24_Picture_2.jpeg)

![](_page_24_Picture_3.jpeg)

Googleでログイン

![](_page_24_Picture_5.jpeg)

Microsoftでログイン

無料体験はこちら

管理者ログイン

![](_page_25_Picture_0.jpeg)

## 予備機でzoomを使い、教室(黒板や教師)の映像を映す

![](_page_25_Picture_2.jpeg)

生徒機でのイメージ

#### ①zoomで教室の映像と音声が聞こえる

②zoomで教室と つながったまま ロイロノートの アプリを開く

**OKOVED** ロイロノートでログイ: Googleでログイン Microsoftでログイン 無料体験はこちら 管理者ログイン

③この状態で、教師機で画面配信をすると…

![](_page_25_Picture_8.jpeg)

④生徒機の画面では、ロイロノートの 教師機の説明画面が表示され、 スピーカーからは教室の 音声が聞こえて来る

#### 3 速さの問題

**WEB** 

その12分後

家

 $0<sub>m</sub>$ 

速さ(m/min)

80

320

 $\mathbf{H}$ 

妹

兄

![](_page_26_Picture_1.jpeg)

#### 確かめ ▶p.74 例2 (道のり)=(速さ)×(時間) (道のり) 間制) (速さ)

### 教師機にタッチペンで文字を書き込むと、 ややラグが生じますが生徒機に反映され、 家や相談室で教室の授業を視聴可能にし、 「学びの保障」を実現します!

![](_page_26_Figure_4.jpeg)

#### 方程式を使って、速さに関する問題を解いてみよう。

妹に追いつくのは、兄が出発してから何分後ですか。

兄が出発したときに

妹が歩いている地点

x分間に進んだ道のり

時間(分)

 $\boxed{x}$ 

 $\mathfrak{D}$ 

 $\chi$  +

12分間に進んだ道のり

分速80m

分速320m

兄は自転車で妹を追いかけました。

道のり

(道のり(m)

 $80(x+1)$ 

何分後に追いつくかを考える問題

![](_page_27_Picture_1.jpeg)

Ť.

令和4年度全国学力·学習状況調査結果をもとに文部科学省作成

![](_page_27_Figure_3.jpeg)

- 小学校・都道府県別 22/中学校・都道府県別 23/小学校・指定都市別 24/中学校・指定都市別 25

![](_page_28_Picture_0.jpeg)

大分市「CT活用<br>支援サイト

大分市教育センタ

ICT活用支援サイト

ICT活用レター

 $Q$ <sub>SFARC</sub>

#### 【2023年度】ICT活用レター

 $\equiv$ 

![](_page_28_Picture_2.jpeg)

ICT活用に関する様々な情報を発信しているレターをアップしています。 ※本ページでは、2023年度に発行したものを紹介しています。

2022年度分の活用レターは、こちら 2021年度分の活用レターは、こちら

「レターをネット上で見る」を押すと拡大表示されます。 ダウンロードすることもできます。

リフレクション 【語源】 英語の「reflection」

【意味】 ふり返り

![](_page_29_Picture_3.jpeg)

### 講座② 今から始める楽しいロイロ ~ロイロノート基礎講座~

本講座を受講された感想や印象に残ったこと、課題解決に つながったか、今後にどう生かしていきたいか等について、 リフレクションシートを入力してください。

右のQRコードから入り、必ず!送信ボタンを押してください。

![](_page_29_Picture_7.jpeg)